# HP Project and Portfolio Management Center

Software Version: 9.32.0002

**Release Notes** 

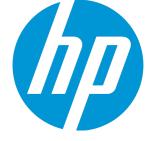

Document Release Date: April 2016 Software Release Date: April 2016

#### **Legal Notices**

#### Warranty

The only warranties for HP products and services are set forth in the express warranty statements accompanying such products and services. Nothing herein should be construed as constituting an additional warranty. HP shall not be liable for technical or editorial errors or omissions contained herein.

The information contained herein is subject to change without notice.

#### **Restricted Rights Legend**

Confidential computer software. Valid license from HP required for possession, use or copying. Consistent with FAR 12.211 and 12.212, Commercial Computer Software, Computer Software Documentation, and Technical Data for Commercial Items are licensed to the U.S. Government under vendor's standard commercial license.

#### **Copyright Notice**

© 1997 - 2016 Hewlett-Packard Development Company, L.P.

#### **Trademark Notices**

Adobe® is a trademark of Adobe Systems Incorporated.

Microsoft<sup>®</sup> and Windows<sup>®</sup> are U.S. registered trademarks of Microsoft Corporation.

 $\mathsf{UNIX}^{\scriptscriptstyle (\! 0\!)}$  is a registered trademark of The Open Group.

#### **Documentation Updates**

The title page of this document contains the following identifying information:

- Software Version number, which indicates the software version.
- Document Release Date, which changes each time the document is updated.
- Software Release Date, which indicates the release date of this version of the software.

To check for recent updates or to verify that you are using the most recent edition of a document, go to: https://softwaresupport.hp.com/.

This site requires that you register for an HP Passport and to sign in. To register for an HP Passport ID, click **Register** on the HP Support site or click **Create an Account** on the HP Passport login page.

You will also receive updated or new editions if you subscribe to the appropriate product support service. Contact your HP sales representative for details.

#### Support

Visit the HP Software Support site at: https://softwaresupport.hp.com.

This website provides contact information and details about the products, services, and support that HP Software offers.

HP Software online support provides customer self-solve capabilities. It provides a fast and efficient way to access interactive technical support tools needed to manage your business. As a valued support customer, you can benefit by using the support website to:

- Search for knowledge documents of interest
- Submit and track support cases and enhancement requests
- Download software patches
- Manage support contracts
- Look up HP support contacts
- Review information about available services
- Enter into discussions with other software customers
  Research and register for software training
- Research and register for software training

Most of the support areas require that you register as an HP Passport user and to sign in. Many also require a support contract. To register for an HP Passport ID, click **Register** on the HP Support site or click **Create an Account** on the HP Passport login page.

To find more information about access levels, go to: https://softwaresupport.hp.com/web/softwaresupport/access-levels.

HP Software Solutions Now accesses the HPSW Solution and Integration Portal website. This site enables you to explore HP Product Solutions to meet your business needs, includes a full list of Integrations between HP Products, as well as a listing of ITIL Processes. The URL for this website is http://h20230.www2.hp.com/sc/solutions/index.jsp.

## Contents

| Chapter 1: Overview                                                                                      | 4    |
|----------------------------------------------------------------------------------------------------|------|
| Chapter 2: Installation Notes                                                                            | 5    |
| Chapter 3: Enhancements                                                                                  | 6    |
| Enhancements in Version 9.32.0002                                                                        | 6    |
| Adding Options in Staffing Tab of Project Overview Page                                                  | 6    |
| Adding Horizontal and Vertical Totals in Staffing Profile New UI                                         | 7    |
| Enhancements on Specifying Requested Resources for Positions                                             | 8    |
| Filtering Positions by Unmet Demand and Over-allocation in Staffing Profile New UI                       | 8    |
| Displaying Resource Remaining Capacity                                                                   | 9    |
| Not Sending Resource Requests for Positions of Certain Statuses                                          | 10   |
| Easier Way to Enter Efforts for Positions                                                                | 10   |
| Enhancements in Version 9.32.0001                                                                        | 10   |
| Preventing Data Loss Due to Inactivity in Request Details, Project Details, and Edit Time<br>Sheet pages | 11   |
| Hiding User Data Fields in Staffing Profile New UI                                                       | . 12 |
| Able to Select All Resources in Assign Resource Dialog                                                   | . 12 |
| Generating Java Dumps                                                                                    | 13   |
| Viewing Resource Pool Assignable Resources when Forwarding Requests                                      | 14   |
| Display Enhancement to Overall Status section of Project Overview Page                                   | 16   |
| Sorting Resources by Full Name Alphabetically in Assign Resource Window                                  |      |
| Clearing All Filters in Assign Resource Window                                                           | 16   |
| Chapter 4: Fixes                                                                                         | .18  |
| Fixes in Version 9.32.0002                                                                               | 18   |
| Fixes in Version 9.32.0001                                                                               | 25   |
| Chapter 5: Known Problems and Limitations                                                                | .35  |
| Known Problems and Limitations in PPM Center 9.32.0002                                                   | 35   |
| Chapter 6: Documentation Errata                                                                          | . 36 |
| Send Documentation Feedback                                                                              | .40  |

## Chapter 1: Overview

This document is an overview of the changes made to Project and Portfolio Management Center (PPM Center) for version 9.32.0002. It contains important information that is not included in the manuals. You can find information about the following in this document:

- "Installation Notes" on page 5
- "Enhancements " on page 6
- "Fixes" on page 18
- "Known Problems and Limitations " on page 35
- "Documentation Errata" on page 36

#### Software and Hardware Requirements

For information about the installation requirements and compatibility with other products, see the *System Requirements and Compatibility Matrix* for PPM Center version 9.32. The support matrix may be updated between releases, and so is only available at the HP Support web site:

https://softwaresupport.hp.com

# Protecting Your Deployment from Security Vulnerabilities

Make sure you take necessary precautions to protect your PPM Center deployment from general security vulnerabilities, especially those related to Web server and related infrastructure vulnerabilities. Patch and configure your Web server's operating system and DNX servers to prevent malicious attacks that could put your organization and data at risk. You can take such steps as disabling unused ports or enabling SSL in your environment. Consult your Web server vendor for the latest patches to prevent harmful attacks such as cross-site scripting.

## Chapter 2: Installation Notes

#### Note:

- PPM Center 9.32 is required before you apply version 9.32.0002.
- HP recommends you back up your customized files including scripts before applying PPM Center version 9.32.0002.

To install PPM Center version 9.32.0002:

- 1. Back up your database.
- 2. Back up your customized data.
- 3. Stop the PPM Server. The Service Pack cannot be installed on an active server.
- 4. Copy the Service Pack file ppm-932-patch0002.jar to the <*PPM\_Home* > directory. This is the directory where the PPM Server is installed.
- 5. Change to the <*PPM\_Home*>/bin directory.
- 6. Start the installation using the following command:
  - sh ./kDeploy.sh -i patch0002
- 7. Follow the on-screen instructions to complete the installation.
- 8. Start the PPM Server.

# Chapter 3: Enhancements

## Enhancements in Version 9.32.0002

PPM Center version 9.32.0002 includes the following enhancements:

| Module                 | Enhancement                                                                                                    |
|------------------------|----------------------------------------------------------------------------------------------------|
| HP Project Management  | <ul> <li>"Adding Options in Staffing Tab of Project Overview Page"<br/>below</li> </ul>                                |
| HP Resource Management | • "Adding Horizontal and Vertical Totals in Staffing Profile<br>New UI" on the next page                               |
|                        | <ul> <li>"Enhancements on Specifying Requested Resources for<br/>Positions" on page 8</li> </ul>                       |
|                        | <ul> <li>"Filtering Positions by Unmet Demand and Over-allocation<br/>in Staffing Profile New UI" on page 8</li> </ul> |
|                        | "Displaying Resource Remaining Capacity " on page 9                                                                    |
|                        | <ul> <li>"Not Sending Resource Requests for Positions of Certain<br/>Statuses" on page 10</li> </ul>                   |
|                        | • "Easier Way to Enter Efforts for Positions" on page 10                                                               |

**Note:** These enhancements introduce several new strings. These strings are not localized in this patch release, displayed in English only.

#### Adding Options in Staffing Tab of Project Overview Page

To facilitate the use of staffing profile in the **Staffing** tab of the Project Overview page, PPM Center 9.32.0002 performs the following changes in the **Staffing** tab:

- Add a header, which includes the following:
  - The staffing profile name
  - The Change Header button or the View Header button, depending on your access grant
  - The **More** button, which includes the following options:
    - Configure Access
    - Configure Notifications
    - Delete Staffing Profile
    - Staffing Profile Audit Trail
- Add the **Export to Excel** option in the toolbar above the position table.

Note: Some of the buttons and options may not be available depending on your access grant.

For detailed use of these buttons and options, see the *HP Resource Management User's Guide*.

## Adding Horizontal and Vertical Totals in Staffing Profile New UI

PPM Center 9.32.0002 adds the horizontal and vertical totals in the Table view of the Staffing Profile New UI, as shown below.

|   | + +   | e n x             | 零 [         | 5 <b>T</b> 6 |             | » «        |      |                            | <u> </u> |       |        |       |        |      | [      | 13 H |        |        | <u>.</u> ( | D   |
|---|-------|-------------------|-------------|--------------|-------------|------------|------|----------------------------|----------|-------|--------|-------|--------|------|--------|------|--------|--------|------------|-----|
|   |       | Position          | Role        | Status       | Resourc     | Start Date | Fini | Total Hours                | Q4 15    |       | Q1 16  |       |        |      |        |      | Q2 16  |        |            |     |
|   |       |                   | 11010       | otatao       | 10000010111 | otart Dato |      | Totarriouro                | Dec 15   |       | Jan 16 |       | Feb 16 |      | Mar 16 |      | Apr 16 | May 16 |            | Jur |
|   |       | dev               | dev         | New          |             | Dec 9, 2   | Jan  | 272.0 272.0                | 256.0    | 256.0 | 16.0   | 16.0  |        |      |        |      |        |        |            |     |
|   |       | dev2              | dev         | New          |             | Dec 29,    | Feb  | 432.0   <mark>432.0</mark> | 48.0     | 48.0  | 304.0  | 304.0 | 80.0   | 80.0 |        |      |        |        |            |     |
| F | recas | t Total   Unmet " | Fotal (2 po | sitions)     |             |            |      | 704.0 704.0                | 304.0    | 304.0 | 320.0  |       | 80.0   | 80.0 |        |      |        |        |            |     |
| 4 |       |                   |             |              |             |            |      |                            | 4        |       |        |       |        |      |        |      |        |        |            | ×.  |

The horizontal totals, which include Forecast Total (displayed in black) and Unmet Total (displayed in orange), are added at the end of the position table.

The vertical total is Total Hours, Average FTE, or Total Days, depending on the display view. If the position table is in the Hours view, the Total Hours column is displayed. If the position table is in the FTE view, the Average FTE column is displayed. If the position table is in the Person Days view, the Total Days column is displayed.

# Enhancements on Specifying Requested Resources for Positions

PPM Center 9.32.0002 implements the following enhancements on specifying resources for positions:

- The Specific Resources Requested column becomes a default column in staffing profile.
- In inline-edit mode, if you select only one resource that belongs to different resource pools in different periods, a window pops up asking you to select a resource pool for the requested resource.

The Resource Pool column is filled with the resource pool you select. The Resource Type and Cost Category columns are filled with the resource's type and cost category respectively.

• In inline-edit mode, if you select more than one resource, the Resource Pool, Resource Type, and Cost Category columns will not be updated or filled with the resources' attributes.

# Filtering Positions by Unmet Demand and Over-allocation in Staffing Profile New UI

Starting from 9.32.0002, you can filter positions by unmet demand and over-allocation in Staffing Profile New UI. Clicking the Filter icon opens the filters.

|                     |                    |          |                 |              |          |          |        | × |
|---------------------|--------------------|----------|-----------------|--------------|----------|----------|--------|---|
| Position Name:      |                    |          | Role:           |              | =        |          |        |   |
| Resource Pool:      |                    | :=       | Include Blank R | esource Pool |          |          |        |   |
| Resources:          |                    | Ω        | Resource Type:  |              |          | <b>P</b> | romise |   |
| Filter by Unmet Der | mand and Over Allo | cation:  |                 |              |          |          |        |   |
| Unmet Demand        | l no less than     | 0.10 FTE | Over Allocation | no less than | 0.10 FTE |          |        |   |
| From:               | December 2015      |          | То:             | July 2016    | =        | ٩        |        |   |

The following table describes the unmet demand and over-allocation filters.

| Filter                    | Description                                                                                             |
|---------------------------|----------------------------------------------------------------------------------------------------|
| Unmet Demand no less than | Filters the positions whose unmet demands are equal to or greater than the number of FTE you specified. |

| Over Allocation no less than | Filters the positions whose over-allocations are equal to or greater than the number of FTE you specified.                                                                                                    |
|------------------------------|----------------------------------------------------------------------------------------------------|
| From_To_                     | The time range when unmet demand or over-allocation occurs.                                                                                                    |
|                              | These two filters are enabled only when you select the <b>Unmet</b><br><b>Demand no less than</b> or <b>Over Allocation no less than</b> checkbox. By<br>default, the time range is the same as that of the staffing profile. |

#### Displaying Resource Remaining Capacity

Starting from 9.32.0002, the following pages display the resource remaining capacity for each assigned resource:

- Gantt view of Resource Allocation Management page
- Staffing Profile New UI (both Gantt view and Table view)

The following is an example of how resource remaining capacity is displayed in the Gantt view of Resource Allocation Management page and Gantt view of Staffing Profile New UI.

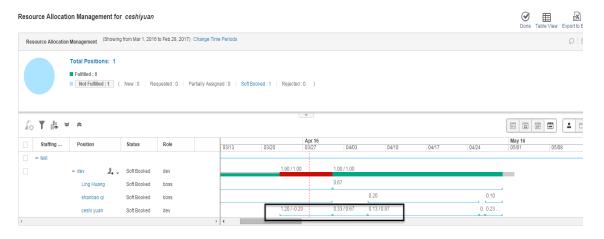

Take "1.20/-0.20" for example. "1.20" is the resource allocation, while "-0.20" is the resource remaining capacity. If the resource is over-allocated, the remaining capacity is a negative value displayed in red.

The resource remaining capacity in the Table view of Staffing Profile New UI is displayed in the same way, except that if the resource is over-allocated, the resource remaining capacity is a positive value displayed in red.

#### Limitation

When a resource is assigned to two positions of a staffing profile and you edit the resource allocation in one of the position, the resource remaining capacity gets updated only in the position you are editing. You have to refresh the page to get the resource remaining capacity updated in both positions.

# Not Sending Resource Requests for Positions of Certain Statuses

Starting from 9.32.0002, resource requests for the following positions are not sent any longer in the Staffing Profile New UI:

- Requested positions
- Fulfilled positions
- Softbooked positions that have zero unmet demand

Though you can still select these positions to have them listed in the Send Resource Requests window, there are no checkboxes in front of them. Therefore, clicking **Send** in the Send Resource Requests window will not send resource requests for these positions.

#### Easier Way to Enter Efforts for Positions

Starting from 9.32.0002, you can do the following to copy and paste efforts for positions in the same row in the Table view of the Staffing Profile New UI:

- 1. Select a cell to copy.
- 2. Use SHIFT + **click** to fill a range of other cells in the same row with the value.

#### Enhancements in Version 9.32.0001

PPM Center version 9.32.0001 includes the following enhancements:

| Module      | Enhancement                                                                        |
|-------------|------------------------------------------------------------------------------------|
| Admin Tools | "Generating Java Dumps" on page 13                                                 |
| Platform    | • "Preventing Data Loss Due to Inactivity in Request Details, Project Details, and |

|                           | Edit Time Sheet pages" on the next page                                                                                                    |
|---------------------------|----------------------------------------------------------------------------------------------------|
| HP Project<br>Management  | <ul> <li>"Display Enhancement to Overall Status section of Project Overview Page" on<br/>page 16</li> </ul>                                                                  |
| HP Resource<br>Management | <ul> <li>"Hiding User Data Fields in Staffing Profile New UI" on the next page</li> <li>"Able to Select All Resources in Assign Resource Dialog" on the next page</li> </ul> |
|                           | <ul> <li>"Viewing Resource Pool Assignable Resources when Forwarding Requests" on<br/>page 14</li> </ul>                                                                     |
|                           | <ul> <li>"Sorting Resources by Full Name Alphabetically in Assign Resource Window" on<br/>page 16</li> </ul>                                                                 |
|                           | "Clearing All Filters in Assign Resource Window" on page 16                                                                                                    |

**Note:** These enhancements introduce several new strings, for example, the **Check All** option in the enhancement "Able to Select All Resources in Assign Resource Dialog" on the next page. These strings are not localized in this patch release, displayed in English only.

## Preventing Data Loss Due to Inactivity in Request Details, Project Details, and Edit Time Sheet pages

You might spend long time entering data in pages like Edit Time Sheet page and Project Details page. However, PPM would regard this as inactivity and then terminate your session. This causes inconvenience because you have to start all over again.

Starting from version 9.32.0001, PPM introduces the following two parameters for you to specify the duration you can stay idle in the Request Details page, Project Details page, and Edit Time Sheet page. This helps prevent data loss because of inactivity in these pages.

| Parameter                                       | Description, Usage                                                                                                    | Values                                     |
|-------------------------------------------------|----------------------------------------------------------------------------------------------------|--------------------------------------------|
| REQUEST_AND_PROJECT_<br>KEEPALIVE_MAX_IDLE_TIME | You use this parameter to specify the<br>duration (in minutes) that you can stay idle<br>on the Request Details page and Project<br>Details page before your session starts to<br>time out. | Default value: 600<br>Valid value: integer |
| TIMESHEET_KEEPALIVE_MAX_<br>IDLE_TIME           | You use this parameter to specify the<br>duration (in minutes) that you can stay idle<br>on the Edit Time Sheet page before your<br>session starts to time out.                             | Default value: 180<br>Valid value: integer |

The KINTANA\_SESSION\_TIMEOUT parameter, which specifies the time to elapse before a user session times out, still takes effect when you use the above two parameters. They work together in the following way:

 When REQUEST\_AND\_PROJECT\_KEEPALIVE\_MAX\_IDLE\_TIME and TIMESHEET\_KEEPALIVE\_MAX\_IDLE\_ TIME have values greater than 0, you can stay idle in the Request Details page, Project Details page, and Edit Time Sheet page for the specified duration. After the duration ends, the session times out when the time specified by KINTANA\_SESSION\_TIMEOUT is up.

In this case, as long as you are not idle in these pages performing actions like clicking the mouse and pressing keys, your session will not time out because PPM keeps the session alive.

- When the value of REQUEST\_AND\_PROJECT\_KEEPALIVE\_MAX\_IDLE\_TIME is **0**, KINTANA\_SESSION\_ TIMEOUT works in the Request Details page and Project Details page as it does in other PPM pages: your session times out if no requests are sent from the browser to the server for a duration equal to or greater than the KINTANA\_SESSION\_TIMEOUT value.
- When the value of TIMESHEET\_KEEPALIVE\_MAX\_IDLE\_TIME is 0, KINTANA\_SESSION\_TIMEOUT works in the Edit Time Sheet page as it does in other PPM pages: your session times out if no requests are sent from the browser to the server for a duration equal to or greater than the KINTANA\_SESSION\_ TIMEOUT value.

#### Hiding User Data Fields in Staffing Profile New UI

If you set the description of a user data field to be started with an exclamation mark (!), the user data field displays the value behind "!" as the field name. Therefore, when you set the description of the user data field to "!" with nothing followed, the user data field is hidden in the staffing profile page. If the user data field has a value, only the value is visible.

#### Able to Select All Resources in Assign Resource Dialog

Starting from version 9.32.0001, the **Check All** option is available in the assign resource dialog in the Staffing Profile New UI.

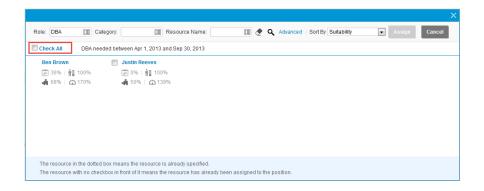

- Checking this option, you select all the displayed resources. However, the resources that are only displayed when you click **More** are not selected.
- If you check this option and then deselect some resources, this option is still checked. In this case, only the selected resources will be assigned.
- Not checking this option, you deselect all the resources.

#### Generating Java Dumps

PPM Center 9.32.0001 provides the following two simple ways for you to generate Java dumps (heap

dumps and thread dumps):

Note: Java dumps can be generated for started PPM server only.

- Using the command sh .\kGenJavaDump.sh
  - a. Change to the <*PPM\_Home*>/bin directory.
  - a. Run the command: sh .\kGenJavaDump.sh.
- Using the Administration Console
  - a. Log on to PPM Center.
  - b. From the menu item, select **Open > Administration > Open Administration Console**.
  - c. Select Support Task > Generate Java Dumps.
  - d. Click Generate.

The generated Java dumps are collected in the *PPM\_HOME* his support javadumps folder:

• The heap dump files are in the following format:

<NODE\_NAME>\_<PID>\_<TIMESTAMP>\_heap.hprof

• The thread dump files are in the following format:

<NODE\_NAME>\_<PID>\_<TIMESTAMP>\_thread.hprof

# Viewing Resource Pool Assignable Resources when Forwarding Requests

Starting from version 9.32.0001, as a resource manager, you can view the resource availability of any resource pool when forwarding requests. This helps make sure that you forward requests to effective resource pools that have assignable resources.

This enhancement is implemented to Forward request to another pool window opened from either of the following two pages:

- Staffing Profile New UI
- Gantt view of Resource Allocation Management page

To view resource availability of a resource pool when forwarding requests:

1. From the Staffing Profile page or the Resource Allocation Management page, open the Forward request to another pool window for a demanded position.

For information about how to open the Forward request to another pool window, see *HP Resource Management User's Guide*.

2. In the Forward to Resource Pool field, specify a resource pool. The icon  $\overset{\textcircled{}}{\overset{}}$  is enabled.

| Forward request to another po                                       | 1                              | × |
|---------------------------------------------------------------------|--------------------------------|---|
| *Forward to Resource Pool:                                          | Offshore Partner A (FS)        | _ |
| Name: Application<br>Role Required: Application D<br>Resource Type: | Skill Requirements:<br>esigner |   |
| Comments:                                                           |                                | _ |
|                                                                     |                                |   |
|                                                                     |                                |   |
|                                                                     | Done Cancel                    |   |

3. Click the icon <sup>®</sup>. The resource query page opens, displaying all the assignable resources in the resource pool you specified.

| BA needed between Apr 1, | 2013 and Sep 30 2013 |                        |                                        |                  |
|--------------------------|----------------------|------------------------|----------------------------------------|------------------|
| Ron Wilson               | Andy Brown           | Jack Mars              | Nicole Smith                           | Vinny Smith      |
| 📰 80% ∣ 🛉≣ 100%          | iiii 69%   🛉 100%    | iiii 69%   👬 100%      | iiii 69%   🛉 100%                      | 📰 69%   🛉 🖥 100% |
| 📫 90%   🖾 43%            | 🐴 85%   🖾 100%       | 📫 85%   🕰 51%          | 📫 85%   🖾 100%                         | 📫 85%   🕰 89%    |
| Barbara Getty            | Gina Anderson        | Joseph Banks           | Mandy Rice                             | Sam Sing         |
| iiii 49%   🛉 100%        | iiii 49%   🛉 100%    | 49%   100%             | iiiiiiiiiiiiiiiiiiiiiiiiiiiiiiiiiiiiii | 🃰 49%   🛉 🗄 100% |
| 📫 75%   🙆 81%            | 🛉 75%   🙆 101%       | 📫 75%   🖾 <b>1</b> 01% | 📫 75%   🖾 92%                          | 📫 75%   🙆 91%    |

You can use the Role, Category, Resource Name, and Sort By fields to filter the resources.

- 4. To check the assignable resources in other resource pools, you can do one of the following:
  - Click **Done** to close the resource query window and go back to the Forward request to another pool window, and then repeat from step 2 to step 3.
  - Use the Assignable Resources window.
    - i. Click **Advanced**. The Assignable Resources window opens in the Resource Results tab, which displays more details of assignable resources.

- ii. Click the Modify Search Criteria tab.
- iii. In the Resource Pool field, select another resource pool or multiple other resource pools you want to check.
- iv. Click **Search**. The Resource Results tab display the assignable resources in the resource pool (or resource pools).
- v. Click **Done** to close the Assignable Resources window and go back to the Forward request to another pool window.

### Display Enhancement to Overall Status section of Project Overview Page

In previous sections, the Overall Status section of the Project Overview page is stretched across the screen when there are multiple project managers assigned for the project.

Starting from version 9.32.001, the project managers names are truncated when they exceed 80 characters. The full list of project managers names are shown in a tooltip when you put your mouse over the names. This helps avoid the page layout overflow issue.

## Sorting Resources by Full Name Alphabetically in Assign Resource Window

PPM Center version 9.32.0001 enables you to sort resources by full name alphabetically in the assign resource window from the Staffing Profile New UI.

- 1. In the Staffing Profile New UI, click the Assign icon to open the assign resource window.
- 2. From the Sort By drop-down list, select **Resource Name**.

The resources in the assign resource window are sorted by full name alphabetically.

#### Clearing All Filters in Assign Resource Window

The Clear Filter icon (T) is added in the following windows:

- Assign resource window, opened from the Staffing Profile New UI and the Gantt View of the Resource Allocation Management page.
- Resource query window, which is used to view assignable resources in a resource pool. See "Viewing Resource Pool Assignable Resources when Forwarding Requests" on page 14.

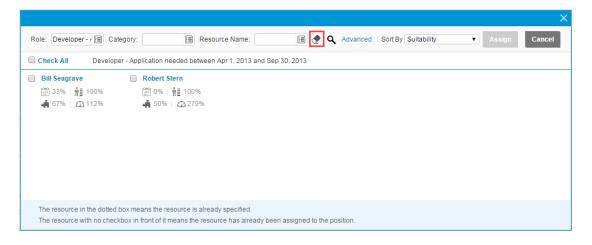

Clicking this icon clears all the filters in the window. If you click the icon, the window refreshes with the update results only when you click the Search icon.

# Chapter 4: Fixes

## Fixes in Version 9.32.0002

#### Costing

| CR          | Problem                                                                                                    | Solution                                                                                                    |
|-------------|----------------------------------------------------------------------------------------------------|----------------------------------------------------------------------------------------------------|
| QCCR1L59878 | In the Edit Cost page, if you click the<br>space near the edit icon, the Edit a<br>Cost Line window still pops up, but the<br>Category field is blank. | In the Edit Cost page, clicking the space<br>around the edit icon does not open the<br>Edit a Cost Line window. |
| QCCR1L59877 | The table header height of the Edit<br>Cost page is too large in IE 11.                                                                                | The table header height of the Edit Cost<br>page is reduced to the appropriate size in<br>IE 11.                |

#### Dashboard

| CR          | Problem                                                                                                    | Solution                                                                                                    |
|-------------|----------------------------------------------------------------------------------------------------|----------------------------------------------------------------------------------------------------|
| QCCR1L59360 | HTML tags in portlets should be displayed correctly when exported to Excel.                                                 | HTML tags in portlets are displayed correctly when exported to Excel.                                                    |
| QCCR1L59862 | In the pop-up window of an ACL<br>field, the size of the Available<br>column is bigger than that of the<br>Selected column. | In the pop-up window of the ACL field, the size<br>of the Available column is equal to that of the<br>Selected column.   |
| QCCR1L59868 | In a custom portlet, the vertical<br>scroll bar disappears in the pop-<br>up window of ACL fields in IE 11.                 | In a custom portlet, the vertical scroll bar no<br>longer disappears in the pop-up window of<br>ACL fields in IE 11.     |
| QCCR1L59424 | Unnecessary queries are called<br>when you export the Request List<br>portlet to Excel.                                     | Only queries that are optimal and need to be<br>executed are called when you export the<br>Request List portlet to Excel |

#### HP Demand Management

| CR          | Problem                                                                                                    | Solution                                                                                                    |
|-------------|----------------------------------------------------------------------------------------------------|----------------------------------------------------------------------------------------------------|
| QCCR1L47264 | The "Apply before transition"<br>rules do not work when you use<br>Mass Update functionality for<br>requests.                                                                                                    | The "Apply before transition" rules work as expected when you use Mass Update functionality for requests.        |
| QCCR1L59314 | Opening proposals for some users is very slow.                                                                                                    | The performance of opening proposals is improved.                                                                |
| QCCR1L60131 | Exporting Request List portlet to<br>Excel fails when there are<br>hyperlinks in any columns.                                                                                                    | Exporting Request List portlet to Excel works fine when there are hyperlinks in any columns.                     |
| QCCR1L60260 | When you create child request<br>from the Reference section, using<br>the same Request Type as the<br>parent's, the values of the table<br>component field are not copied.                                                                                                    | The values of the table component field in the parent request are copied to the same field in the child request. |
| QCCR1L59352 | When a request begins loading,<br>the workflow action buttons are<br>immediately displayed and<br>available to be clicked. But if you<br>click an action button while the<br>request is not completely loaded,<br>the button stops responding.<br>Therefore, workflow action<br>buttons should be clickable and<br>usable when the page is not fully<br>loaded or the action buttons<br>should be made unclickable until<br>the page is fully loaded. | Workflow action buttons are not displayed<br>until the page is fully loaded.                                     |

#### HP Deployment Management

| CR          | Problem                                               | Solution                                                    |
|-------------|-------------------------------------------------------|-------------------------------------------------------------|
| QCCR1L60142 | Error messages appear when you migrate request types. | The errors no longer appear when you migrate request types. |

#### Documentation

| CR          | Problem                                                                                                    | Solution                                                                                                    |
|-------------|----------------------------------------------------------------------------------------------------|----------------------------------------------------------------------------------------------------|
| QCCR1L57712 | The HP Resource Management User's Guide should make it more clear that users should                                                                                                    | Add the following in the "Assigning<br>Request" section of the guide:                                                                                                    |
|             | have a license of the Project Management module to view the resource Gantt chart.                                                                                                    | Even though you are assigned, you<br>still cannot view the resource<br>Gantt chart if you don not have a<br>license of the Project Management<br>module.                                                                                   |
| QCCR1L59171 | The Installation and Administration Guide<br>states the following:<br>"On the License Install page, click Browse to<br>locate the license file you saved, and then<br>click Submit. The license file is installed and<br>becomes effective right away, with a<br>message popping up showing how many<br>licenses are installed."<br>However, in fact there is only an Install<br>button instead of a Submit button. | Correct the button name in the<br>Installation and Administration<br>Guide.<br>For details, see "The License Install<br>page does not have Submit button<br>but the Install button" on page 36.                                            |
| QCCR1L59439 | If you are the resource pool manager and<br>send resource request to your own resource<br>pool, you will not receive email notifications.<br>This information is not added in the PPM<br>guides.                                                                                                    | Add this information in the <i>HP</i><br><i>Resource Management User's Guide</i> .<br>For details, see "The information is<br>missing that you do not get<br>notifications if sending request to<br>your own resource pool" on<br>page 36. |
| QCCR1L59466 | The instructions about installing HP<br>Deployment Management Extension for<br>Oracle E-Business Suite version 9.31 are not<br>accurate.                                                                                                    | Correct the step 6.b and step 6.c in<br>the instructions in PPM 9.31<br>release notes.<br>For details, see "Inaccurate<br>instructions about installing PPM<br>9.31 extensions for Oracle Apps" on<br>page 37.                             |
| QCCR1L59453 | The RESTful web service getRequests has a<br>limitation that it returns at most 1,000<br>requests of a certain type. This information<br>is not included in the guide.                                                                                                    | Add the limitation in the <i>RESTful</i><br><i>Web Services Guide</i> .<br>For details, see "Missing the<br>information getRequests service<br>returns at most 1,000 requests" on                                                          |

|  | page 37. |
|--|----------|
|  |          |

#### Integrations

| CR          | Problem                                                                                                    | Solution                                                                                                    |
|-------------|----------------------------------------------------------------------------------------------------|----------------------------------------------------------------------------------------------------|
| QCCR1L59591 | After synchronizing from MSP to PPM , the<br>values of the columns EARNED_VALUE_BSE<br>and PLANNED_VALUE_BSE of the table WP_<br>TASK_COSTS for existing teasks are set to<br>null. | The values of the columns<br>EARNED_VALUE_BSE and<br>PLANNED_VALUE_BSE of the table<br>WP_TASK_COSTS for existing tasks<br>are not reset after the<br>synchronization from MSP to PPM. |

#### Platform

| CR          | Problem                                                                                                    | Solution                                                                                                    |
|-------------|----------------------------------------------------------------------------------------------------|----------------------------------------------------------------------------------------------------|
| QCCR1L59394 | When you run the Import Users report to<br>import resources from the RSC_<br>RESOURCES_INT table, the resource roles<br>are not updated completely. The report only<br>updates the roles in the RSC_RESOURCES<br>table. The roles in the RSC_RESOURCE_<br>ROLES table are not updated. It results in the<br>wrong data when you export search<br>resource page to Excel. | Resource roles in both the RSC_<br>RESOURCES table and the RSC_<br>RESOURCE_ROLES table are<br>updated when you run the Import<br>Users report. |
| QCCR1L59563 | Suppose you have a validation (component<br>type: auto-complete list with SQL queries,<br>using the [TSK.TASK_ID] token), and create a<br>user data field with the validation. When you<br>click the field in the work plan Quick view,<br>you get the following error:                                                                                                  | The error no longer appears when<br>you click a user data field that uses<br>such validations in work plan Quick<br>view.                       |
|             | "One of the tokens in the validation was<br>unparseable. This can be caused by an<br>invalid token name or missing data from the<br>field the token represents. (KNTA-10073)"                                                                                                    |                                                                                                    |
| QCCR1L59574 | If you use BusinessObject on PPM, extra<br>steps should be performed when using the<br>PPM Purging Tool.                                                                                                    | Add the following steps in the<br>"Purge Stale Data Using the PPM<br>Purge Tool" section of the<br>Installation and Administration              |

|             |                                                                                                    | guide:<br>Step 2: (Required if you use<br>BusinessObject on PPM) Stop the<br>capture process of Oracle Streams.<br>Step 23: (Required if you use<br>BusinessObject on PPM) After the<br>purging is done, perform a full ETL.                                        |
|-------------|----------------------------------------------------------------------------------------------------|----------------------------------------------------------------------------------------------------|
| QCCR1L59664 | If you have DebugFilter enabled, an unknown error appears when you log on to PPM.                                    | The error no longer appears when<br>you log on to PPM with DebugFilter<br>enabled.                                                                                                    |
| QCCR1L59970 | The patch information is not clear in the<br>About HP Project and Portfolio Management<br>Center Page.               | The patch information is available<br>in the About HP Project and<br>Portfolio Management Center<br>Page. For example, if the patch<br>version is 9.32.0002, you can see<br>"Version 9.32.0002" in the About HP<br>Project and Portfolio Management<br>Center Page. |
| QCCR1L60030 | After applying PPM 9.32.0001, PPM server cannot be started if mobile website client is enabled.                      | This issue is caused by missing files<br>in the package. PPM server can<br>now be started when mobile<br>website client is enabled.                                                                                                    |
| QCCR1L60071 | After the upgrade to 9.31, there is a substantial increase in logging activities in the thresholdLog.txt file.       | The thresholdLog.txt file now only contains the information that meets the predefined threshold.                                                                                                    |
| QCCR1L60700 | An error occurs when you add a predecessor<br>for a task, with the predecessor being a task<br>from another project. | The error no longer occurs when<br>you add a predecessor for a task,<br>with the predecessor being a task<br>from another project.                                                                                                    |

## HP Project Management

| CR          | Problem                                                                                                    | Solution                                                                                                    |
|-------------|----------------------------------------------------------------------------------------------------|----------------------------------------------------------------------------------------------------|
| QCCR1L58257 | Adding references for closed projects is allowed, while adding references for closed requests is not.                                     | You can add references for closed projects. This information is added in the <i>Project Management User's Guide</i> . |
| QCCR1L59063 | When using the Activity column in a project<br>work plan, if you enter a value and press<br>Enter, the value is copied to the rows below, | When using the Activity column in a project work plan, if you enter a value and press Enter, the value                |

|             | and if you then click Save, the original value is deleted and the copied value is saved.                                                          | will be saved to the current row successfully.                                                                                                    |
|-------------|----------------------------------------------------------------------------------------------------|----------------------------------------------------------------------------------------------------|
| QCCR1L59139 | The error "java.sql.SQLException: ORA-<br>01489: result of string concatenation is too<br>long" occurs when you view the Project List<br>portlet. | The error no longer appears when<br>you view the Project List portlet,<br>because when the Project Manager<br>field contains more than 4,000<br>characters, PPM truncates the<br>exceeded characters in the tooltip.                                                                                                    |
| QCCR1L59867 | In IE 11, in the Task Details page, the input boxes in the Resources tab are not in the same line.                                                | In IE 11, in the Task Details page,<br>the input boxes in the Resources<br>tab are now in the same line.                                                                                                    |
| QCCR1L59880 | It takes long to close the project settings<br>page after you click <b>Done</b> .                                                                 | A new server.conf parameter<br>ENABLE_SP_LABOR_COST_UPDATE<br>is added to fix this issue.<br>This parameter controls whether<br>PPM calculates staffing profile<br>labor cost when you save project<br>settings. By default, it is set to<br>true. And PPM suggests that you<br>do not change the default setting.<br>If you find saving project settings<br>takes longer than you expect, you<br>can set the parameter to false. |

#### HP Resource Management

| CR          | Problem                                                                                                    | Solution                                                                             |
|-------------|----------------------------------------------------------------------------------------------------|--------------------------------------------------------------------------------------|
| QCCR1L58908 | After upgrade to 9.31, project managers get access error while accessing staffing profiles.                                                                | Project managers can access staffing profiles successfully.                          |
| QCCR1L59423 | When you try to update the forecast value for the resource assigned to a position, the value is not updated correctly.                                     | The forecast value for the resource assigned to a position can be updated correctly. |
| QCCR1L59471 | The Gantt chart in the Resource<br>Management Optimization window cannot<br>be displayed.                                                                  | The Gantt chart is displayed in the<br>Resource Management<br>Optimization window.   |
| QCCR1L59613 | When you add a request item in a time sheet<br>and add some time against it, the Analyze<br>Assignment Load portlet displays the effort<br>with JS errors. | The Analyze Assignment Load<br>portlet displays the effort with no<br>JS errors.     |

| QCCR1L59875 | Some input fields are too close to each other in the Resource Mass Update page.                                                          | Add space between these fields.                                                                                             |
|-------------|----------------------------------------------------------------------------------------------------|----------------------------------------------------------------------------------------------------|
| QCCR1L60000 | Errors appear when you open a position<br>window from the project Staffing tab and<br>then click Search. This happens in Chrome<br>only. | The errors no longer appear in<br>Chrome when you open a position<br>window from the Staffing tab and<br>then click Search. |

## HP Time Management

| CR          | Problem                                                                                                    | Solution                                                                                                    |
|-------------|----------------------------------------------------------------------------------------------------|----------------------------------------------------------------------------------------------------|
| QCCR1L49797 | The results in the hierarchical<br>view of the Adding Tasks to Time<br>Sheet page are not always<br>consistent. Some tasks may be<br>missing in the hierarchy view<br>because they may appear in the<br>next page of the list view, but<br>hierarchy view does not have<br>pagination. | <ul> <li>This fix includes the following changes:</li> <li>The list view and the hierarchical view return the same results, displaying at most 500 tasks.</li> <li>The hierarchical view sorts the results by task sequence. This preference is kept in your session until you log out.</li> <li>If you leave the Adding Tasks to Time Sheet page when it is in the hierarchical view, and reopen it after some while without logging out, the page will be immediately switched to the hierarchical view from the list view.</li> </ul> |
| QCCR1L60026 | The updateTimeSheet web<br>service automatically fills the "%<br>Complete" field with incorrect<br>value.                                                                                                    | Using the updateTime Sheet web service to<br>update time sheets has the same behavior as<br>you update time sheets in the web client. If<br>"Require resources to enter % Complete<br>along with actual effort" and "Track<br>Estimated Remaining Effort per resource<br>assignment" options are not checked in<br>project settings, the "%Complete" is not<br>updated in time sheets.                                                                                                    |
| QCCR1L60074 | The tooltips in the graphs of the<br>Project Cost tab are not<br>consistent with the months you<br>put the cursor over.                                                                                                    | The tooltips now show the fiscal month short name , start date, and end date.                                                                                                    |

## Fixes in Version 9.32.0001

#### Admin Tools

| CR          | Problem                                                                                            | Solution                                                                                         |
|-------------|----------------------------------------------------------------------------------------------------|--------------------------------------------------------------------------------------------------|
| QCCR1L59604 | In IE 11, multiple scroll bars<br>appear in the Administration<br>Console License page.            | In IE 11, only one single scroll bar appears in the Administration Console License page.         |
| QCCR1L59605 | In IE 11, the DMS configuration page is covered by blank space.                                    | In IE 11, the DMS configuration page is displayed correctly.                                     |
| QCCR1L59607 | In IE 11, the Application<br>Configuration page layout issues<br>make it hard to use.              | In IE 11, the Application configuration page is displayed normally.                              |
| QCCR1L59667 | In IE 11, the Browse PPM Server<br>files page in the Administration<br>Console is displayed badly. | In IE 11, the Browse PPM Server files page in the Administration Console is displayed correctly. |

#### Costing

| CR          | Problem                                                                                                    | Solution                                                                                                    |
|-------------|----------------------------------------------------------------------------------------------------|----------------------------------------------------------------------------------------------------|
| QCCR1L58639 | The resource forecast cost graph<br>in the Cost tab of a project still<br>shows value when all the positions<br>of the project staffing profile are<br>removed. | When all the positions of a project staffing profile are removed, the resource forecast cost graph shows no value. |
| QCCR1L59350 | The Cost Rollup service is running nonstop without getting completed.                                                                                           | The performance issue with the Cost Rollup service is improved.                                                    |
| QCCR1L59525 | The Cost Rollup service should<br>sort the pending records in<br>ascending order of the creation<br>date and handle the earliest<br>pending record first.       | The Cost Rollup service now processes the earliest pending record first.                                           |
| QCCR1L59498 | PPM calculates cost violation as rounded-off values. For example,                                                                                               | Cost violation percentage will be calculated as accurate value while in cost exception the                         |

|             | if the cost violation is 8,0001%,<br>percentage 8,0001% is rounded<br>up to 9% in the calculation.                                                        | percentage is saved to have 3 decimals.                                                                      |
|-------------|----------------------------------------------------------------------------------------------------|----------------------------------------------------------------------------------------------------|
| QCCR1L58842 | The format of the Project Cost<br>Details report is corrupted when<br>there is some data in the report.<br>If there is no data, the layout is<br>correct. | The Project Cost Details report is always formatted correctly no matter whether there is data in the report. |

#### Dashboard

| CR          | Problem                                                                                                    | Solution                                                                                                    |
|-------------|----------------------------------------------------------------------------------------------------|----------------------------------------------------------------------------------------------------|
| QCCR1L59441 | An error message appears when<br>you try to add a new column in<br>data source and portlet definition<br>and then refreshed the portlet.                                                                                      | You can now add a new column in data source and portlet definition without the error.                            |
| QCCR1L59210 | The following error appears when<br>you use the Staffing Profile filter<br>in the Resource Requests portlet.<br>"The validation associated with<br>this component produced an<br>error. Please see details. (KNTA-<br>10199)" | The error no longer appears when you use the<br>Staffing Profile filter in the Resource<br>Requests portlet.     |
| QCCR1L59371 | When you copy a portlet, the<br>"Show Total Number of Records"<br>and "Export To HTML" settings are<br>not copied from the original<br>portlet.                                                                               | The "Show Total Number of Records" and<br>"Export To HTML" settings are now copied<br>from the original portlet. |
| QCCR1L59658 | In IE11, if you click Find Portlets<br>button in the Personalize<br>Dashboard page, the table is<br>displayed badly with the rows<br>oversized.                                                                               | In IE 11, the table in the Find Portlet window is displayed correctly.                                           |
| QCCR1L59001 | An error message appears when<br>you try to add a new column in<br>data source and portlet definition<br>and then refreshed the portlet.                                                                                      | You can now add a new column in data source and portlet definition without the error.                            |

## HP Demand Management

| CR          | Problem                                                                                                    | Solution                                                                                                    |
|-------------|----------------------------------------------------------------------------------------------------|----------------------------------------------------------------------------------------------------|
| QCCR1L53760 | When you print a request, some<br>sections are collapsed in the print<br>mode even when they are<br>expanded in the edit mode.                                                                                                    | Requests in the print mode are displayed the same as in the edit mode.                                                                                                    |
| QCCR1L57285 | When you fill in the field<br>mandatory fields, add resources<br>in the Resource section, and then<br>click an action button, you find<br>the other fields are filled but the<br>resources are not saved.                                                                                                    | Both the filled request fields and the added<br>resources are saved when you click an action<br>button.                                                                                                    |
| QCCR1L57863 | The getRequest Web service<br>cannot return the Attachments<br>field in the request details<br>section.                                                                                                    | <pre>The getRequest Web service can now return the Attachments field in the request details section, as follows: &lt;<simplefields> REQD.VP.<tokenname>  <stringvalue>documentName=<filename>, description=<description> </description></filename></stringvalue> </tokenname></simplefields></pre> |
| QCCR1L59151 | When you export the Request List<br>portlet to Excel, not all the<br>information of the portlet is<br>exported.                                                                                                    | When you export the Request List portlet to Excel, all the information of the portlet is exported.                                                                                                    |
| QCCR1L57864 | The getRequests Web service<br>returns empty value for the<br>description of the attachments<br>field in the request reference<br>section.                                                                                                    | The getRequest Web service returns the correct value for the description of the attachments field in the request reference section.                                                                                                    |
| QCCR1L59455 | In a customized table component<br>field, users can manually enter<br>the value with "\$" followed by<br>space and then a number. The<br>system allows saving the value<br>without prompting users that the<br>format is incorrect but converts<br>the value to another format (for<br>example, "\$ 100" is converted to | If there is space between the currency symbol<br>and the number, PPM removes the space<br>automatically.                                                                                                    |

|             | "\$,100.00"). This results in the distorted layout of the page.                                                                                    |                                                                                                    |
|-------------|----------------------------------------------------------------------------------------------------|----------------------------------------------------------------------------------------------------|
| QCCR1L59076 | When you create a request using<br>the save draft functionality, the<br>resources assigned to the request<br>disappear.                            | Resources are retained for the requests created using the save draft functionality.                                                              |
| QCCR1L59660 | In IE 11, the scroll bars in all the<br>multi-select Auto Complete List<br>dialogs are not visible unless the<br>selection requires it.            | The scroll bars in multi-select Auto Complete<br>List dialogs are available in IE 11, like in lower<br>versions of IE browser, for example IE 9. |
| QCCR1L59661 | In IE 11, pressing the Shift or Ctrl<br>key for multi-selection in Auto-<br>Complete List dialogs does not<br>work.                                | In IE 11, pressing the Shift or Ctrl key works<br>for multi-selection in Auto-Complete List<br>dialogs.                                          |
| QCCR1L59778 | When there is a table component<br>field in a request, "Unsaved filed"<br>warning message prompt is<br>displayed even when no changes<br>are made. | The warning message no longer pops up when there are no changes to a request.                                                                    |
| QCCR1L59781 | An error appears when you click<br>the Resource Pool filter in User<br>Details portlet preference.                                                 | The error no longer appears when you click<br>the Resource Pool filter in User Details portlet<br>preference.                                    |

#### Documentation

| CR          | Problem                                                                             | Solution                                                                                                    |
|-------------|-------------------------------------------------------------------------------------|----------------------------------------------------------------------------------------------------|
| QCCR1L58426 | Users assigned to a staffing profile or work plan cannot view the staffing profile. | The "Staffing Profile Security"<br>section in the Resource<br>Management User's Guide should<br>add the following information:<br>When users who are assigned to<br>tasks in the work plan or who are<br>specified on the staffing profile<br>itself only have the View Staffing<br>Profiles access grant, they still<br>need to be added to the Configure<br>Access page. Otherwise, they<br>cannot view the project staffing<br>profile. |
| QCCR1L58987 | The permissions related to stakeholders on                                          | Added the permissions related to                                                                                                    |

| project details page should be added to the<br>Project Management User's Guide. | stakeholders on project details page in the guide.                                                           |
|---------------------------------------------------------------------------------|----------------------------------------------------------------------------------------------------|
|                                                                                 | For details, see "Add the<br>permissions related to<br>stakeholders on Project Details<br>page " on page 38. |

#### Integrations

| CR          | Problem                                                    | Solution                                          |
|-------------|------------------------------------------------------------|---------------------------------------------------|
| QCCR1L59515 | PPM notes format is broken when the notes are sent to ALM. | PPM keeps notes format when sending notes to ALM. |

## Mobility

| CR          | Problem                                                                                                | Solution                                                                           |
|-------------|----------------------------------------------------------------------------------------------------|------------------------------------------------------------------------------------|
| QCCR1L59848 | The QR Code on the logon page sends users<br>to the wrong URL ("/miniapp" instead of<br>"/mobileweb"). | The QR Code on the logon page<br>now sends users to the correct<br>mobile Web URL. |

#### Platform

| CR          | Problem                                                                                                    | Solution                                                                                                    |
|-------------|----------------------------------------------------------------------------------------------------|----------------------------------------------------------------------------------------------------|
| QCCR1L57072 | An error appears when a parameter field for<br>a report has more than 200 characters.                                                                                                    | The error disappears because PPM<br>increases the character string<br>buffer from 200 to 4000 for<br>parameter fields.                                                                                   |
| QCCR1L24061 | The filter "Past Periods to Show" that uses<br>the out-of-the-box validation "PFM - Periods<br>by Month" is not filled by default value (3) in<br>portlet preferences.                                                                                                    | The filter "Past Periods to Show" is<br>filled with the default value<br>specified by the validation "PFM -<br>Periods by Month".                                                                        |
| QCCR1L58904 | You cannot search @Request_ID in the quick<br>search box in the top right corner of the<br>staffing profile Gantt view, Resource<br>Allocation Management page, and work plan<br>Quick view. Debug Console is not enabled in<br>staffing profile page, Resource Allocation | You can now search @Request_ID<br>in the quick search box in the<br>staffing profile Gantt view,<br>Resource Allocation Management<br>page, and work plan Quick view.<br>Debug Console can be enabled in |

|             | Management page, Integration Center, and work plan.                                                                                                    | staffing profile page, Resource<br>Allocation Management page,<br>Integration Center, and work plan.                                                                                                    |
|-------------|----------------------------------------------------------------------------------------------------|----------------------------------------------------------------------------------------------------|
| QCCR1L57368 | An SQL exception appears when you install<br>PPM Center 9.31.                                                                                                    | The exception disappears because<br>PPM increases the length of the<br>Version column in the KNTA_<br>ARCHIVES table from VARCHAR2<br>(10) to VARCHAR2(20).                                                                                                    |
| QCCR1L57149 | Excel reports fail when the language session is French.                                                                                                    | Update the Excel Reports<br>Cookbook to explain the scenario<br>where you use more than one<br>language in PPM instance.                                                                                                    |
| QCCR1L58199 | The KNTA_REPORT_SUBMISSIONS_N1 index<br>needs to be changed to address the<br>performance issue with submitting reports.                                                                                | Add the CREATED_BY column in the KNTA_REPORT_SUBMISSIONS_N1 index, and the performance issue with submitting reports is solved.                                                                                                    |
| QCCR1L59221 | The standard tokens [RP.REPORT_LOG_URL]<br>and [AS.BASE_URL] return different results,<br>which makes report links inaccessible.<br>Sometimes the links include /itg/ part and<br>sometime they do not. | The standard tokens [RP.REPORT_<br>LOG_URL] and [AS.BASE_URL]<br>return consistent results. Report<br>links are accessible now.                                                                                                    |
| QCCR1L59254 | Blocking sessions issue with the ActiveMQ<br>tables occurs during the peak load period.                                                                                                    | <ul> <li>Missing indexes are added to fix the performance issue.</li> <li>The PPM_FISCAL_PERIODS_<br/>NLS_N2 index (with the columns PERIOD_TYPE, START_DATE, END_DATE, and FISCAL_<br/>PERIOD_ID) is added for the PPM_FISCAL_PERIODS_NLS table.</li> <li>The RSC_POSITION_FORECAST_<br/>N7 index (with the columns POSITION_ID, UNMET_DEMAND, and FORECAST_DATE) is added for the RSC_POSITION_FORECAST table.</li> </ul> |
| QCCR1L59315 | kStart.sh causes stability issue when ulimit<br>values are too low.                                                                                                    | The default ulimit values in<br>kStart.sh has been changed as<br>follows:<br>• ulimit -n is changed to 4096                                                                                                    |
|             |                                                                                                    | • ulimit -u is changed to 20000                                                                                                    |

|             |                                                                                                    | If the ulimit values in kStart.sh do<br>not take effect, you should set<br>bigger limitations in OS settings.                             |
|-------------|----------------------------------------------------------------------------------------------------|----------------------------------------------------------------------------------------------------|
| QCCR1L58670 | Some invalid email addresses cause an<br>exception which makes the system send<br>emails to these invalid addresses<br>continuously and thus blocks the sending of<br>the other notifications.                             | Invalid email addresses are<br>skipped and the system continues<br>sending other notifications.                                           |
| QCCR1L59499 | In cluster configuration environment, the CPU load of one node is high and becomes increasingly high.                                                                                                    | The CPU load of the node becomes normal.                                                                                                  |
| QCCR1L59532 | Notifications cannot be sent to multiple<br>email addresses which are separated by<br>semicolon (;).                                                                                                    | Notifications can now be sent to<br>multiple email addresses which are<br>separated by semicolon. Invalid<br>email addresses are skipped. |
| QCCR1L59669 | In IE11, the input fields in the following<br>pages are compressed and almost on top of<br>each other:<br>• Analyze Current Cost Metrics for Projects<br>• Search Cost Rules<br>• Create Activity<br>• Create a New Region | In IE11, the input fields in these<br>pages are displayed correctly with<br>appropriate space between each<br>other.                      |
| QCCR1L59786 | Clicking a staffing profile link in the Request<br>List portlet points to the next staffing profile<br>in the list.                                                                                                    | Clicking a staffing profile link in the<br>Request List portlet points to the<br>correct staffing profile.                                |

## HP Portfolio Management

| CR          | Problem                                                                                                    | Solution                                                                                                    |
|-------------|----------------------------------------------------------------------------------------------------|----------------------------------------------------------------------------------------------------|
| QCCR1L59750 | The Scenario Comparison page is not rendered correctly in IE 11.                                                                                        | The Scenario Comparison page is displayed correctly in IE 11.                                                                                            |
| QCCR1L59763 | The View Portfolio page is not rendered correctly in IE 11.                                                                                             | The View Portfolio page is displayed correctly in IE 11.                                                                                                 |
| QCCR1L59211 | The "Last Updated by" and "Last<br>Updated on" values are changed<br>in scenario comparison when you<br>only change the Graph Period<br>Interval value. | The "Last Updated by" and "Last Updated on"<br>values are not changed in scenario<br>comparison when you only change the Graph<br>Period Interval value. |

#### HP Project Management

| CR          | Problem                                                                                                    | Solution                                                                                                    |
|-------------|----------------------------------------------------------------------------------------------------|----------------------------------------------------------------------------------------------------|
| QCCR1L59490 | In IE 11, you cannot resize work plan columns<br>because the mouse cursor cannot be located<br>in some areas of the column delimiters.                                                              | You can now resize work plan<br>columns wherever you put the<br>cursor on the column delimiter in IE<br>11.   |
| QCCR1L59477 | PPM server crashes and throws Out Of<br>Memory Errors because the PPM-AGM<br>integration powered by Agile SDK loads too<br>much unnecessary user information.                                       | The PPM-AGM integration loads only needed user information.                                                   |
| QCCR1L53058 | When you open a project risk from the<br>Project Overview page, it opens in the same<br>browser page. When you open a project<br>issue from the Project Overview page, it<br>opens in a new window. | When you open a project issue<br>from the Project Overview page, it<br>now opens in the same browser<br>page. |

#### HP Resource Management

| CR          | Problem                                                                                                    | Solution                                                                                                    |
|-------------|----------------------------------------------------------------------------------------------------|----------------------------------------------------------------------------------------------------|
| QCCR1L58416 | When you export the Analyze Assignment<br>Load portlet to Excel, the data in the Excel<br>file is inconsistent with that in the<br>dashboard page for some users whose<br>profile regional settings is Dutch<br>(Netherlands).          | The data of the Analyze<br>Assignment Load portlet in the<br>exported Excel file is consistent<br>with that in the dashboard page<br>for all users regardless of their<br>profile regional settings. |
| QCCR1L59680 | Customized logos in the Staffing Profile<br>page, Resource Allocation Management<br>page, and work plan Quick view are<br>oversized.                                                                                                    | The width of customized logos<br>should not be greater than 780<br>pixels. Otherwise they might be<br>truncated when the screen is not<br>wide enough.                                               |
| QCCR1L59207 | In the Legacy UI or the New UI of staffing<br>profile page, when you change a position<br>forecast demand containing zeros without<br>first removing the value, the new value<br>entered is reverted to the previously stored<br>value. | In the Legacy UI and the New UI of<br>staffing profile page, you can<br>change a position forecast demand<br>without having to first remove the<br>old value.                                        |
| QCCR1L58430 | When you access skill search from a staffing                                                                                                    | When you access skill search from                                                                                                    |

|             | profile, you cannot scroll up/down in a hierarchical list.                                                                                                    | a staffing profile, you can now<br>scroll up/down in a hierarchical list                                                                      |
|-------------|----------------------------------------------------------------------------------------------------|----------------------------------------------------------------------------------------------------|
| QCCR1L59423 | When you try to update the forecast value for the resource assigned to a position, the value is not updated correctly.                                                                                                    | The forecast value for the resource assigned to a position can be updated correctly.                                                          |
| QCCR1L58843 | When a resource manager modifies<br>resource allocations, the project manager<br>receives email notifications with some<br>information not translated, if the session<br>languages of these two people are different.                                                                          | The project manager can receive<br>notifications in the language with<br>which he/she logs on to PPM for<br>the last time.                    |
| QCCR1L59379 | In the Staffing Profile New UI, duplicate<br>resources are displayed in the assign<br>resource dialog when you click the More<br>button before clearing the Role filter.                                                                                                    | There are no duplicated resources displayed in the assign resource dialog.                                                                    |
| QCCR1L59659 | In IE 11, when you click the skill icon in the<br>Search Resources page, the scroll bar is<br>disabled in skill hierarchy dialog. This issue<br>happens in all skill hierarchy dialogs.                                                                                                    | In IE 11, when you click the skill<br>icon in the Search Resources page,<br>the scroll bar is enabled in skill<br>hierarchy dialog.           |
| QCCR1L59662 | In IE 11, a small scroll bar is visible for each<br>field label in the Search Positions page (Open<br>> Project Management > Staffing Profiles ><br>Manage Forecast).                                                                                                    | In IE 11, the fields in the Search<br>Positions page do not have scroll<br>bars.                                                              |
| QCCR1L59663 | In IE 11, the table lines in the pop-up position<br>details window get misaligned, which makes<br>it impossible to know how each resource is<br>allocated.                                                                                                    | In IE 11, the table lines in the pop-<br>up position details window are<br>aligned.                                                           |
| QCCR1L59668 | In IE 11 and Chrome, there is white space in the middle of the Modify Resource Calendar page.                                                                                                    | In IE 11 and Chrome, there is no<br>white space in the middle of the<br>Modify Resource Calendar page.                                        |
| QCCR1L59690 | Default values of staffing profile user data<br>fields are not set when you create staffing<br>profile from the Staffing tab of the project<br>overview page.                                                                                                    | User data fields are filled with<br>default values when you create<br>staffing profile from the Staffing<br>tab of the project overview page. |
| QCCR1L59721 | Errors appear intermittently when you add time sheet delegates.                                                                                                    | Adding time sheet delegates works fine without the errors.                                                                                    |
| QCCR1L57940 | Resource pool manager cannot see all the resources who meet a resource request in the assign resources dialog in the Staffing Profile New UI. A "More" button is displayed bottom of the dialog if there more than 10 resources avai to assign. Clicking <b>More</b> displayed more resources. |                                                                                                    |

## HP Time Management

| CR          | Problem                                                                                                    | Solution                                                                                                    |
|-------------|----------------------------------------------------------------------------------------------------|----------------------------------------------------------------------------------------------------|
| QCCR1L59149 | In the time sheet details page,<br>task path below the task name<br>does not display the character<br>">".                                                                                                    | The task path in time sheet details page now displays the character ">".                                                                                                    |
| QCCR1L59426 | If there is a time sheet with<br>unapproved lines (excluding Misc.<br>items), and the approver tries to<br>approve the time sheet using the<br>bulk approval functionality, an<br>error is thrown by the system.<br>This is because there are time<br>sheet lines that cannot be<br>approved by the approver. | Approvers can approve the time sheet using<br>the bulk approval functionality without the<br>error, and the time sheet lines that cannot be<br>approved by the approvers are unapproved.                                                                          |
| QCCR1L59557 | A project manager's delegate is<br>not able to approve time sheet<br>lines as he/she cannot see the<br>option.                                                                                                    | Project Manager's delegate can approve the time sheet lines.                                                                                                    |
| QCCR1L59558 | The exception "You can not<br>approve timesheet" appears<br>when you try to use time sheet<br>bulk approval.                                                                                                    | The exception no longer occurs when you use time sheet bulk approval.                                                                                                    |
| QCCR1L59689 | When you hover the mouse over<br>one of the months in the financial<br>summary graph on the Cost tab of<br>a project, the month displayed in<br>the pop-up text does not match<br>the actual month.                                                                                                    | The month displayed in tooltip is consistent<br>with the actual month that you hover the<br>mouse over.                                                                                                    |
| QCCR1L59740 | The elapse time of an out-of-the-<br>box time sheet SQL per execution<br>is more than 2 hours as per AWR<br>report.                                                                                                    | The time sheet search (on both search page<br>and portlet) will now time out when it exceeds<br>the number of seconds defined in the server<br>parameter SEARCH_TIMEOUT.<br>This parameter now controls the time out of<br>both the request search and time sheet |
| QCCR1L59847 | The last day of a specific week is missing in time sheet.                                                                                                    | search.<br>The last day is not missing for the week in<br>newly created time sheets.                                                                                                    |

# Chapter 5: Known Problems and Limitations

# Known Problems and Limitations in PPM Center 9.32.0002

#### Integrations

**Problem**: You cannot use "@task\_name" to search tasks in the Integration Configurations > Hybrid Project page.

Workaround: None.

## HP Resource Management

**Problem**: If a position does not have forecast demand and you send resource request, the position still shows unmet demand when a resource is assigned to the position.

Workaround: None.

Problem: In IE 11 and Firefox, the input fields in the Create a New Role page are too close to each other.

Workaround: None.

## **Chapter 6: Documentation Errata**

The following documentation items are incorrect.

#### Installation and Administration Guide

#### The License Install page does not have Submit button but the Install button

Location: Installation and Administration Guide, version 9.30

**Error**: The *Installation and Administration Guide* states the following:

"On the License Install page, click Browse to locate the license file you saved, and then click Submit."

However, there is only an "Install" button instead of a "Submit" button.

**Correction**: Change the button name from "Submit" to "Install" in the "Installing Autopass License Key File and Viewing License Summary in Administration Console" section of the guide.

## HP Resource Management User's Guide

# The information is missing that you do not get notifications if sending request to your own resource pool

Location: HP Resource Management User's Guide, version 9.30

**Error**: If you are the resource pool manager and send resource request to your own resource pool, you will not receive email notifications. This information is not added in the PPM guides.

**Correction**: Add the following in the "Modifying Resource Pool Notifications" section of the guide:

If you are the resource pool manager and send resource requests to your own resource pool, you will not receive email notification.

# Need to explain why users assigned to a staffing profile or work plan cannot view the staffing profile

Location: HP Resource Management User's Guide, version 9.30

**Error**: The guide does not explain the situation where users assigned to a staffing profile or work plan cannot view the staffing profile.

**Correction**: The "Staffing Profile Security" section in the Resource Management User's Guide should add the following information:

When users who are assigned to tasks in the work plan or who are specified on the staffing profile itself only have the View Staffing Profiles access grant, they still need to be added to the Configure Access page. Otherwise, they cannot view the project staffing profile.

## RESTful Web Services Guide

#### Missing the information getRequests service returns at most 1,000 requests

Location: RESTful Web Services Guide, version 9.20 and 9.30

**Error**: The guide does not include the limitation that the getRequests service returns at most 1,000 requests of a certain type.

**Correction**: Add the following limitation in the Getting Requests of a Certain Type section of the guide:

This RESTful web service returns at most 1,000 requests of a certain type.

#### Release Notes

#### Inaccurate instructions about installing PPM 9.31 extensions for Oracle Apps

Location: Release Notes, version 9.31

**Error**: The instructions about installing HP Deployment Management Extension for Oracle E-Business Suite version 9.31 in the release notes include inaccurate information.

**Correction**: Update the step 6.b and step 6.c in the release notes as follows:

b. If PPM is not installed in the same database as Oracle Apps (hosting OM/GLM), select **N** for the question "Does this database include the Oracle Apps install where OM/GLM will run?". Otherwise, select **Y**.

c. If Oracle Apps (hosting OM/GLM) is installed in a different database than PPM, select **Y** for the question "Is Oracle Apps (hosting OM/GLM) installed in a different database?". Otherwise, select **N**.

## HP Project Management User's Guide

#### Add the permissions related to stakeholders on Project Details page

Location: HP Project Management User's Guide, version 9.30

**Error**: The permissions related to stakeholders on project details page should be added to the guide.

**Correction**: Add the following in the Entering Project Details section of the guide:

When a request type is associated with a project type as the project process request type, PPM checks the following conditions:

- Whether or not stakeholders have the permission to view the request type.
- Whether or not stakeholders have the permission to edit projects or have the right to override project type settings.
- Whether or not stakeholders have the permission to edit the request type.

For stakeholders who only have the View All Projects access grant, they have the right to override project type settings. Therefore, they can edit all fields in the Project Details tab.

For stakeholders who only have the View Project access grant, they do not have the right to override project type settings. Therefore, they cannot edit fields in the Project Details tab.

Release Notes Chapter 6: Documentation Errata

# Send Documentation Feedback

If you have comments about this document, you can contact the documentation team by email. If an email client is configured on this system, click the link above and an email window opens with the following information in the subject line:

#### Feedback on Release Notes (Project and Portfolio Management Center 9.32.0002)

Just add your feedback to the email and click send.

If no email client is available, copy the information above to a new message in a web mail client, and send your feedback to HPSW-BTO-PPM-SHIE@hp.com.

We appreciate your feedback!